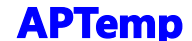

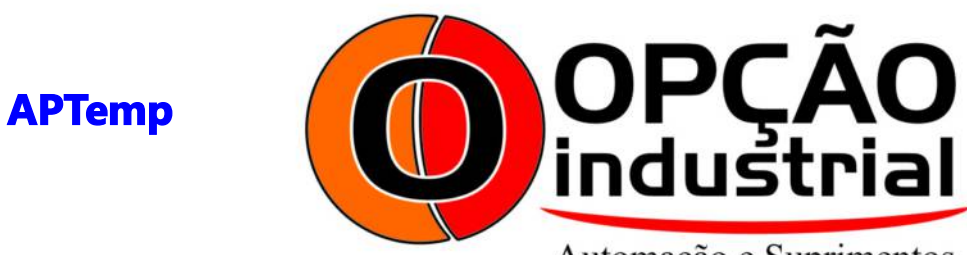

Automação e Suprimentos

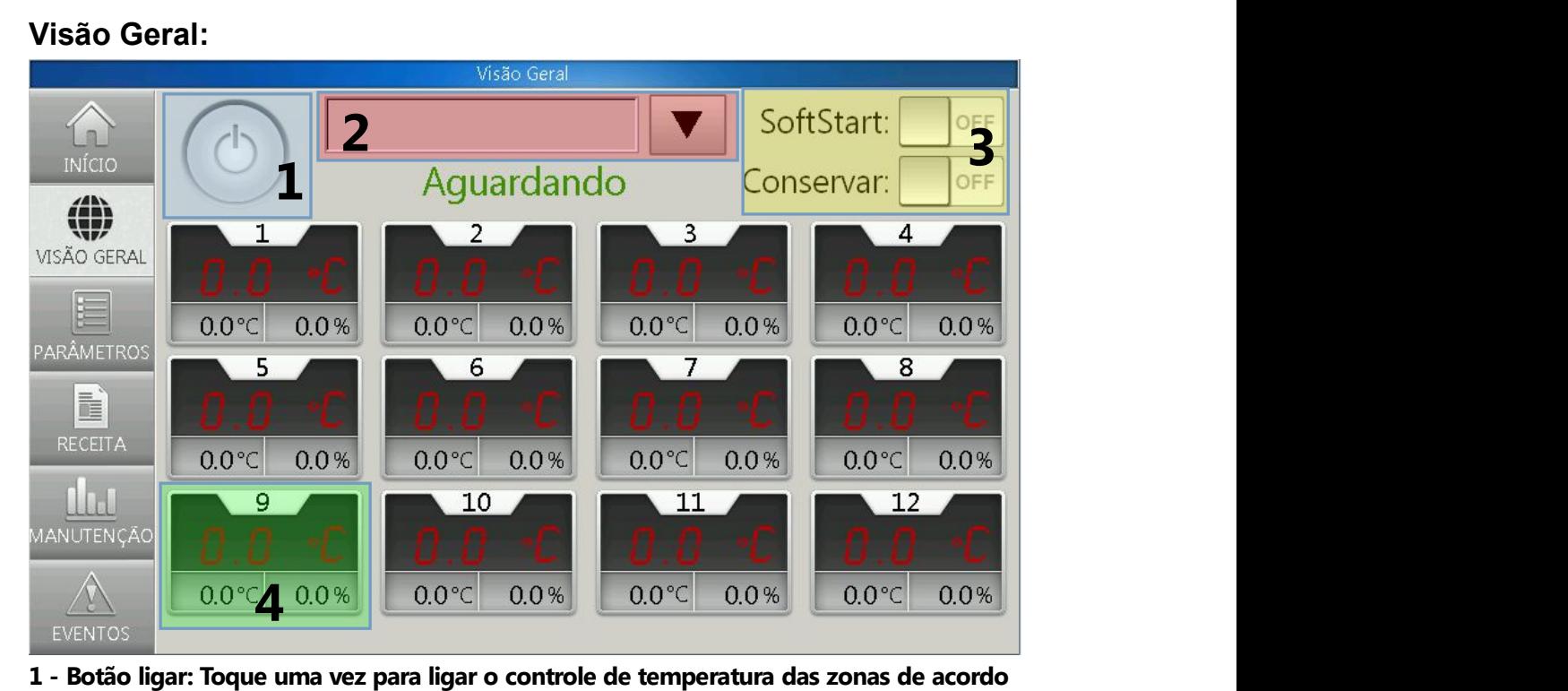

**com a receita selecionada.**

**2 - Receita: Toque na seta para baixo para abrir a lista com todas as receitas criadas, toque sobre a receita desejada e clique OK paracarregar a receita.**

**3 - Botão SoftStart e Conservar: Habilite ou desabilita o modo SoftStart e Conservar (os parâmetros estão natela de parâmetros), (o modo SoftStart deve estar ligado antes de ligar o sistema pelo botão Ligar para funcionar).**

**4 - Caixa de visualização: Mostra, em vermelho, a temperatura atual, na esquerda o SetPoint de temperatura PID, e na direita a saída proporcional do controlador. (no momento ainda não é possível digitar o SetPoint por aqui).**

## **Parâmetros:**

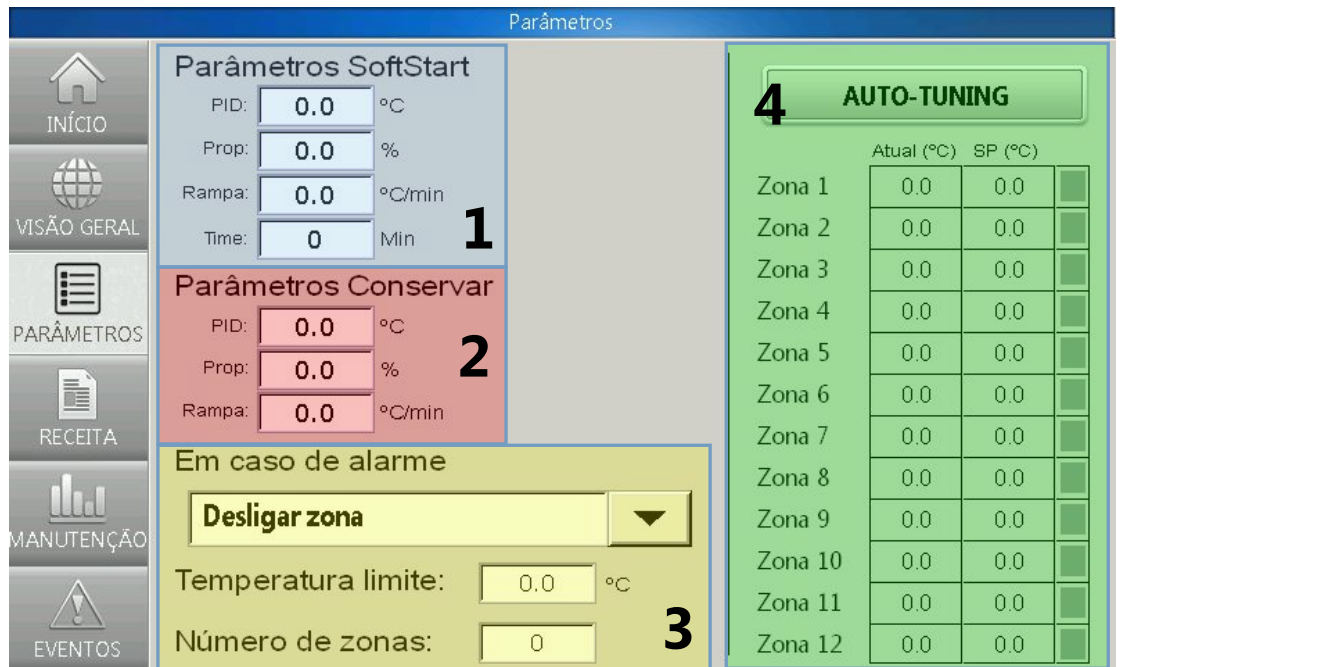

**1 - Parâmetros SoftStart: Defina os parâmetros para quando o sistema estiver em modo SoftStart**

**- PID: Temperatura em ºC para as zonas que estão configuradas para controle PID na receita.**

**- Prop: Valor proporcional para as saídas das zonas que estão configuradas para o modo Proporcional.**

**- Rampa: Temperatura em ºC que deve ser acrescida a cada minuto até atingir o SetPoint PID definido. (Só funciona para zonas que estão configuradas com o modo de controle PID.)**

**- Time: Tempo que as zonas devem ficar em SoftStart após atingir a temperatura de SoftStart (em minutos).**

**2 - Parâmetros Conservar: Defina os parâmetros para quando o sistema estiver em modo Conservar.**

**- PID: Temperatura em ºC para as zonas que estão configuradas para controle PID na receita.**

**- Prop: Valor proporcional para as saídas das zonas que estão configuradas para o modo Proporcional.**

**- Rampa: Temperatura em ºC que deve ser acrescida a cada minuto até atingir o SetPoint PID definido. (Só funciona para zonas que estão configuradas com o modo de controle PID.)**

**3 - Outros Parâmetros:**

**- Em caso dealarme: Selecione o que deve ocorrer com as zonas que entram em Alarme durante o funcionamento.**

**- Temperatura Limite: A temperatura máxima que uma zona pode atingir, caso ela**

**ultrapasse esse valor a zona será desativada.**

**- Número de zonas: O número dezonas que o sistema irá controlar (no momento, até 12).**

**4 - Auto-Tuning: Toque sobre o Botão Auto-Tuning para iniciar a parametrização automática das zonas. Os valores usados para o Auto-Tuning são os configurados na receita.**

**Um indicador aparecerá do lado decada zona: Cinza = zona desabilitada,Vermelho = Erro (alarme), Amarelo = Auto Tuning em andamento e Verde = Auto Tuning finalizado para aquela zona.**

**Quando o Auto-Tuning for finalizado, o botão volta para o estado normal e as zonas estão parametrizadas.**

**Não é possível ligar o controle das zonas durante o Auto-Tuning.**

## **Receitas:**

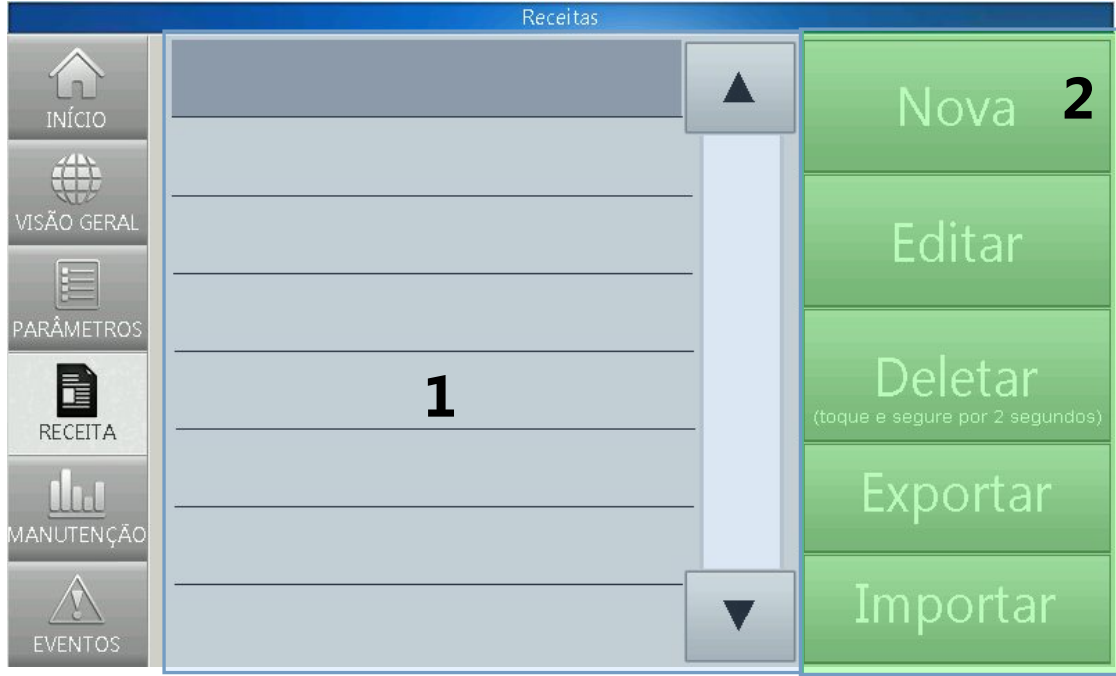

**1 - Lista de receitas: Lista de receitas já configuradas, toque sobre a receita desejada para selecioná-la.**

**2 - Nova: Crie uma nova receita.**

**Editar: Edite a receita cancelada. (as edições não podem ser revertidas)**

**Deletar: Toque sobre o botão Deletar por 2 ou mais segundos para deletar a receita selecionada (não pode ser revertido).**

**Exportar: Exporta a receita via USB para poder ser utilizada em outra tela.**

**Importar: Importa a receita do USB para a tela atual. (Escreve por cima das receitas já configuradas, cuidado).**

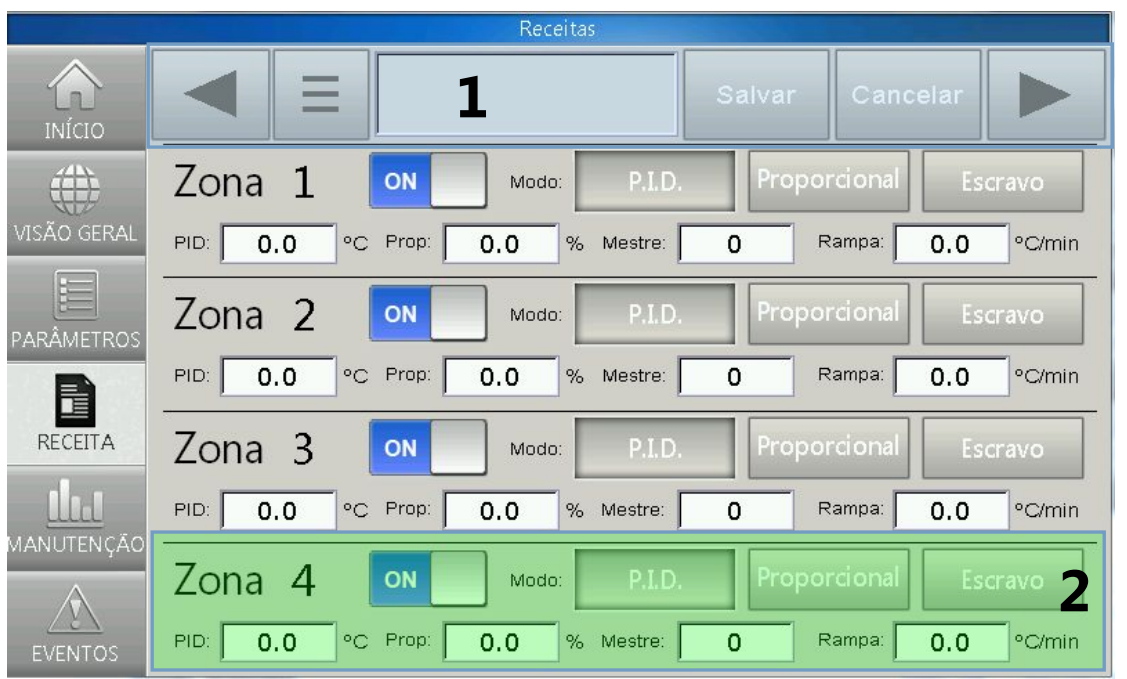

**1 - Setas: Utilize as setas para navegar pelas zonas. Botão ≡: Abre a tela de edição demúltiplas zonas de uma única vez. Botão Salvar: Fecha o editor e salva a receita.**

**Botão Cancelar: Cancela a criação dareceita (caso esteja editando uma receita criada anteriormente as alterações serão salvas do mesmo modo).**

## **2 - Zona:**

**ON/OFF: Habilita ou desabilita a zona.**

**Modo: Modo de controle da zona (PID = Controle pelo valor de SetPoint de temperatura, Proporcional = Controle por tempo proporcional de saída ativa, Escravo = Segue o valor da saída de uma zona definida.)**

**PID: Temperatura em ºC para controle de zonas em modo PID.**

**Prop: Valor da saida proporcional utilizada quando a zona estiver em modo Proporcional (caso o parâmetro de alarme esteja setado para mudar a zona para modo Proporcional em caso de alarme, esse valor deve ser preenchido).**

**Mestre: Número dazona que guiará essa zona no modo Escravo (caso o parâmetro de alarme esteja setado para mudar a zona para modo Escravo em caso de alarme, esse valor deve ser preenchido).**

**Rampa: Valor em ºC/min da rampa de aquecimento.**

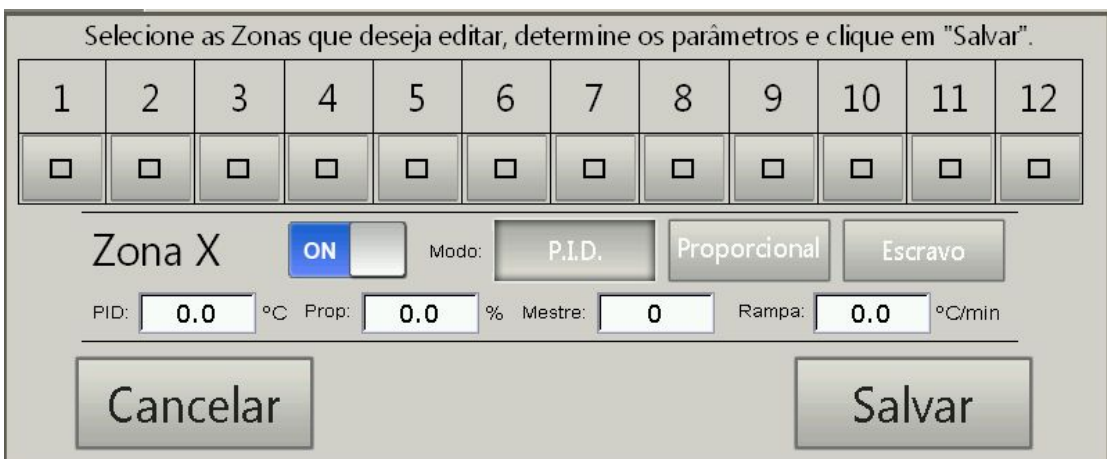

**Edição demúltiplas zonas: Toque sobre os quadrados sobre cada zona para selecionar as zonas que devem ser editadas, em seguida, defina os parâmetros da mesma forma que anteriormente e toque em Salvar para alterar as zonas.**

## **Manutenção:**

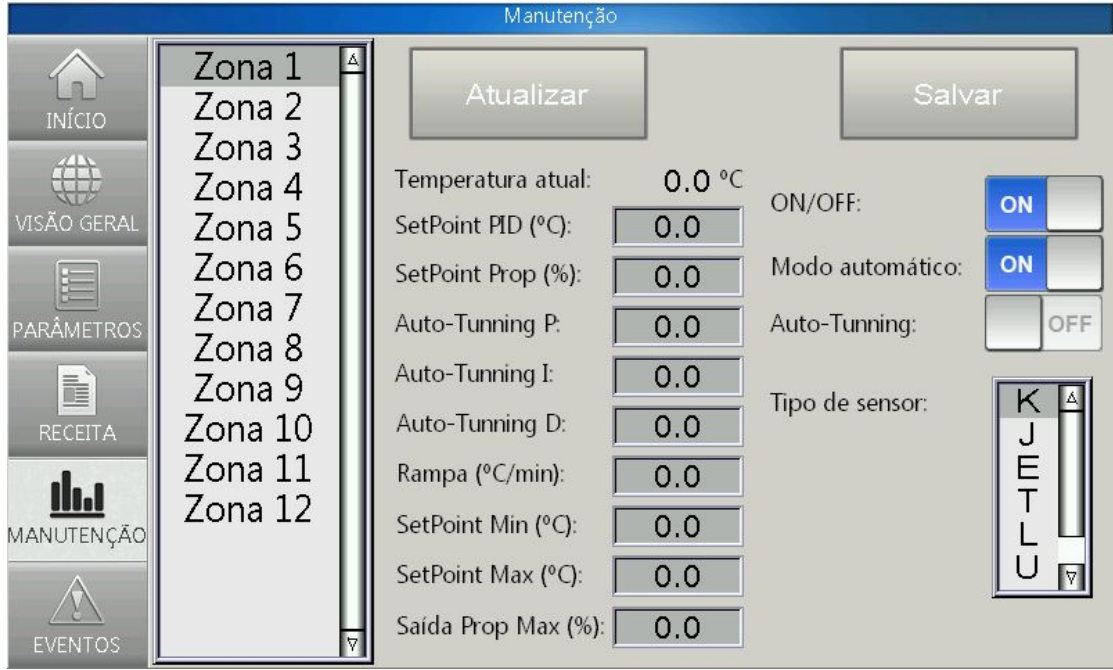

**Selecione a Zona que deseja visualizar e editar do lado esquerdo e em seguida toque em Atualizar.**

**Caso altere algum parâmetro toque sobre o botão Salvar.**

**Nunca altere nenhum parâmetro enquanto o sistema estiver em funcionamento.**

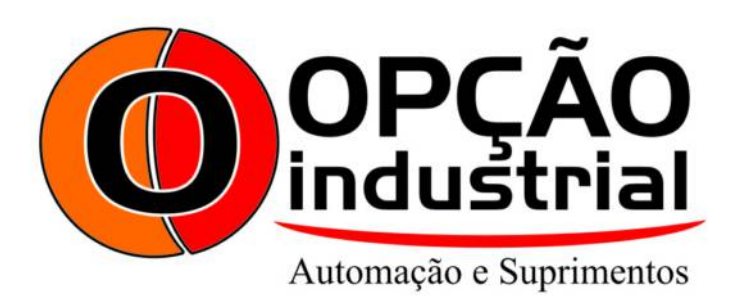